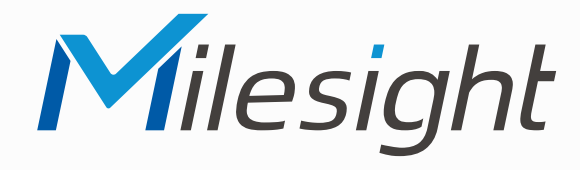

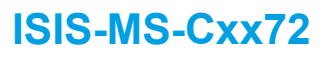

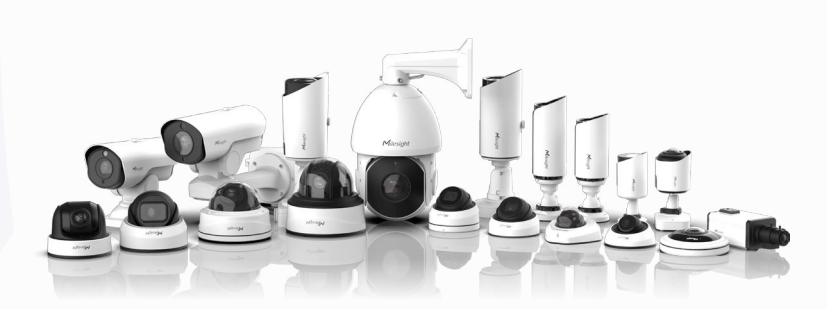

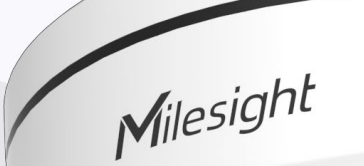

## **Montageanleitung**

**Vor Inbetriebnahme bitte dieses Handbuch lesen.**  Druckfehler, Irrtümer und technische Änderungen vorbehalten.

> Stand: Januar 2023 Distribution und Copyright: FRS GmbH & Co. KG

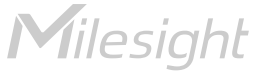

Eine ausführliche Anleitung zur Bedienung der Kamera können Sie auf www.milesight.de herunterladen.

Software, Tools und Updates können Sie auf www.milesight.com herunterladen.

# Inhalt

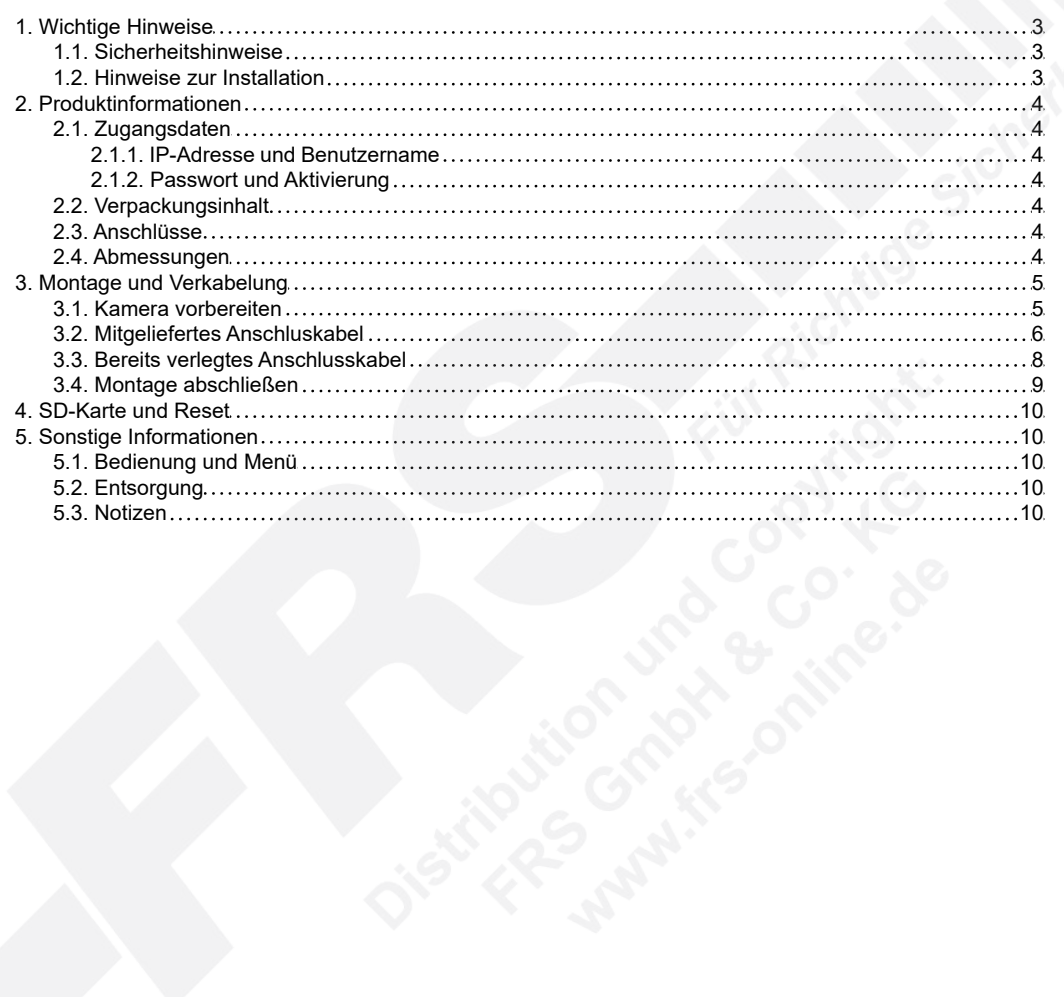

# <span id="page-2-0"></span>1. Wichtige Hinweise

### <span id="page-2-1"></span>1.1. Sicherheitshinweise

Bitte beachten Sie die im Lieferumfang des Artikels separat beiliegenden Informationen.

### <span id="page-2-2"></span>1.2. Hinweise zur Installation

- 1. Lesen und befolgen Sie diese Anweisungen.
- 2. Bewahren Sie diese Anweisungen auf.
- 3. Beachten Sie alle Warnungen.
- 4. Reinigen Sie das Gerät nur mit einem trockenen Lappen.
- 5. Installieren Sie das Gerät gemäß den Herstelleranweisungen.
- 6. Achten Sie darauf, keine Schutzvorrichtungen von Steckern oder Kabeln zu beschädigen.
- 7. Prüfen Sie, ob der Untergrund (Decke oder Wand) das Gewicht der Kamera tragen kann. Achten Sie bei der Wahl des Standortes auch auf den zulässigen Temperaturbereich der Kamera.
- 8. Lassen Sie die Verkabelung nicht an einer ungeeigneten Position verhaken oder die Umhüllung der elektrischen Leitung beschädigen. Dies kann einen Defekt verursachen.
- 9. Sorgen Sie dafür, dass sich während der Installation keine Personen oder Gegenstände unter dem Installationsplatz befinden. Personen könnten zum Beispiel von herunterfallendem Werkzeug verletzt werden und Gegenstände könnten beschädigt werden.

# <span id="page-3-0"></span>2. Produktinformationen

# <span id="page-3-1"></span>2.1. Zugangsdaten

<span id="page-3-2"></span>2.1.1. IP-Adresse und Benutzername

Standard IP-Adresse: **192.168.5.190** Standard Benutzername: **admin**

Falls Sie die Standard IP-Adresse geändert haben oder diese von einem DHCP-Server automatisch neu vergeben wurde, können Sie die IP-Adresse mit der Software [**Smart Tools]** suchen, welches auf www.milesight.com herunter geladen werden kann. Wie Sie die IP-Adresse manuell ändern, finden Sie in der Betriebsanleitung, die Sie auf www.milesight.de herunterladen können.

#### <span id="page-3-3"></span>2.1.2. Passwort und Aktivierung

Die Kamera muss für den Betrieb zuerst aktiviert werden. Details hierzu finden Sie in der Betriebsanleitung, die Sie auf www.milesight.de herunterladen können. Hierzu müssen Sie der Kamera ein sicheres Passwort vergeben. Beim ersten Start werden Sie dazu aufgefordert. Bitte notieren Sie sich das Passwort und verwahren es an einem sicheren Ort.

Falls keine Aktivierung erforderlich ist, lautet das vorgegebene Standard-Passwort entweder **admin** oder **123456**.

Hierbei wird nach dem Anmelden gegebenenfalls ein Sicherheitshinweis eingeblendet. Dieser besagt, dass es zum Schutz vor unberechtigtem Zugriff empfehlenswert ist, das Standard-Passwort zu ändern. Details hierzu finden Sie in der Betriebsanleitung, die Sie auf www.milesight.de herunterladen können. Bitte notieren Sie sich dabei Ihr neues Passwort.

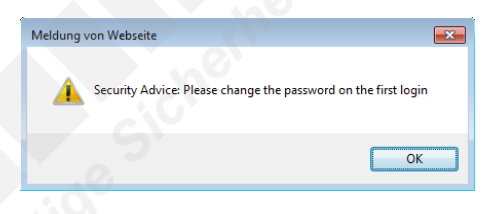

Passwort-Verlust: Falls Sie Ihr Passwort vergessen oder verlegt haben, können Sie es mit der Beantwortung von drei Sicherheitsfragen wiederherstellen, falls Sie in den Passwort-Einstellungen eine Sicherheitsfrage aktiviert haben. Andernfalls ist nur ein Zurücksetzen der Kamera auf Werkseinstellungen möglich. Dies erfolgt über die Reset-Taste der Kamera. Details hierzu finden Sie im Kapitel [[4. SD-Karte und Reset](#page-9-0)] auf Seite [10.](#page-9-0)

### <span id="page-3-4"></span>2.2. Verpackungsinhalt

- 1 x Kamera
- 1 x Montageplatte
- 1 x Montagezubehör im Beutel
- 1 x Montageanleitung

### <span id="page-3-5"></span>2.3. Anschlüsse

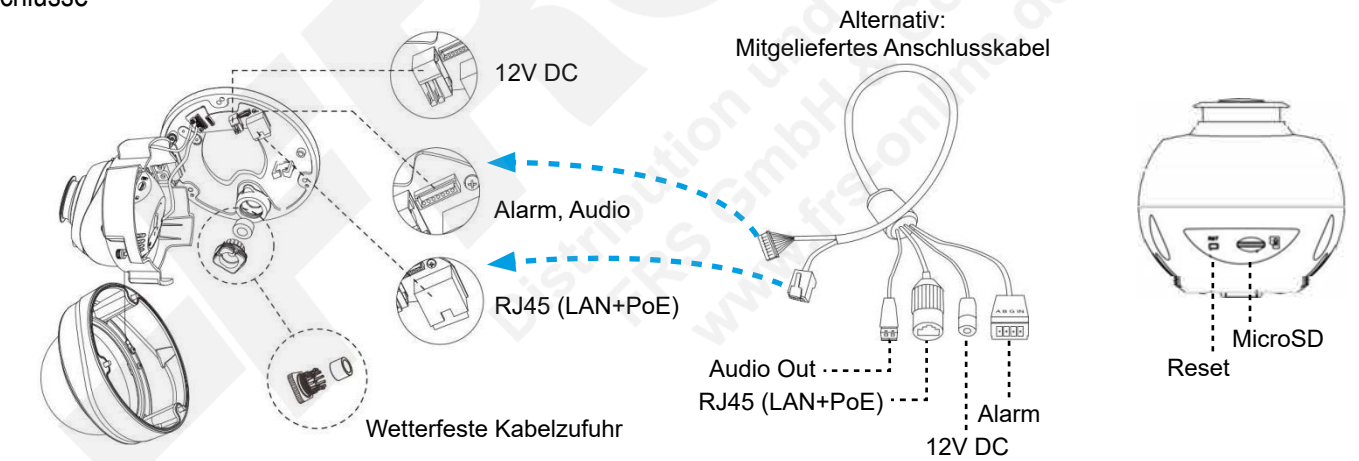

#### **Hinweise:**

- Die Error-LED leuchtet, wenn die Kamera startet oder einen Fehler hat.
- Reset: Betätigen Sie die Reset-Taste fünf Sekunden lang, wenn Sie die Kamera auf ihre Werkseinstellungen zurücksetzen möchten.

### <span id="page-3-6"></span>2.4. Abmessungen

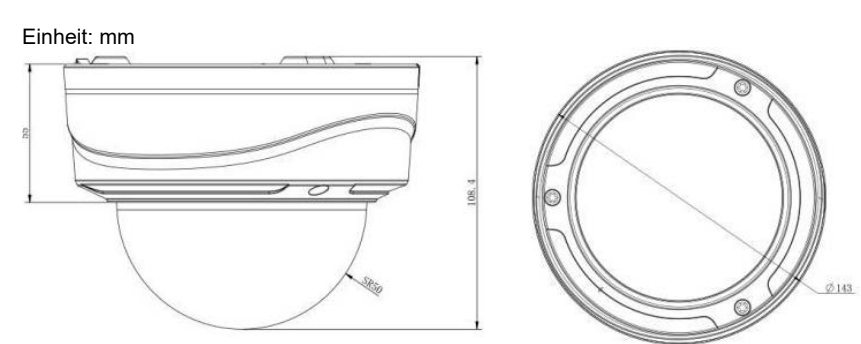

# <span id="page-4-0"></span>3. Montage und Verkabelung

### <span id="page-4-1"></span>3.1. Kamera vorbereiten

**Hinweis:** Die zur Inbetriebnahme erforderlichen Komponenten wie Kabel, Stecker oder Netzteil sind nicht im Lieferumfang enthalten.

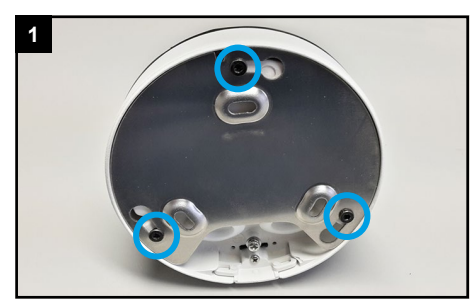

Auf der Rückseite der Kamera befindet sich eine Montageplatte. Lockern Sie die drei schwarzen Schrauben ein wenig, bis Sie die Montageplatte bewegen / drehen können.

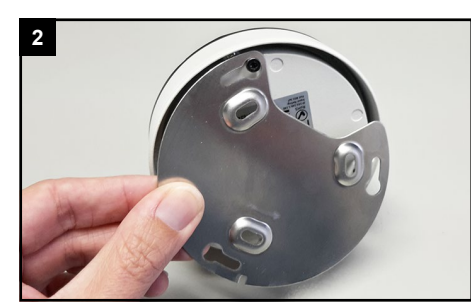

Nehmen Sie die Montageplatte ab.

**3**

Bei Wandarm: befestigen Sie die Montageplatte am Wandarm.

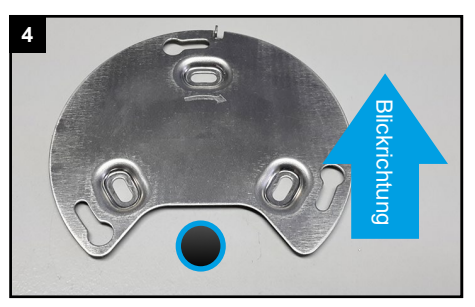

Richten Sie die Montageplatte so aus, dass sie die Verkabelung hinten ist. Bohren Sie bei Wand- / Deckenmontage ein Loch für die Verkabelung.

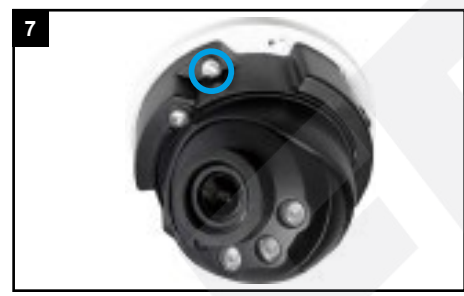

Lösen Sie die Befestigungs-Schraube.

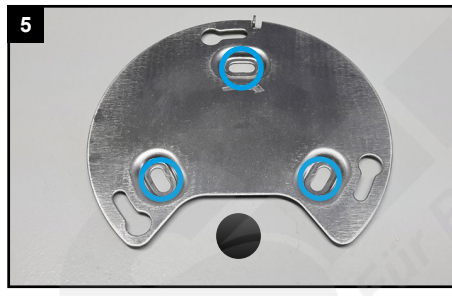

Montieren Sie die Platte mit dem mitgelieferten Montagezubehör. Sie können hierzu auch die mitgelieferte Schablone (Aufkleber) verwenden.

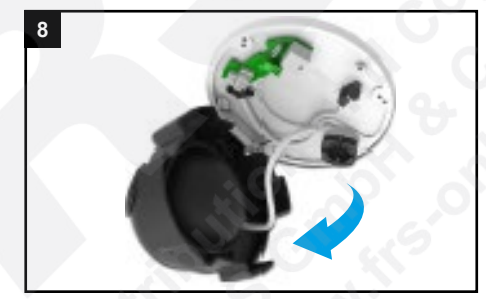

Kippen Sie das Kameramodul zur Seite.

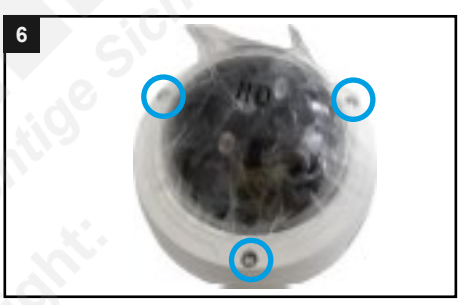

Lösen Sie die Schrauben, um die Haube der Kamera abzunehmen.

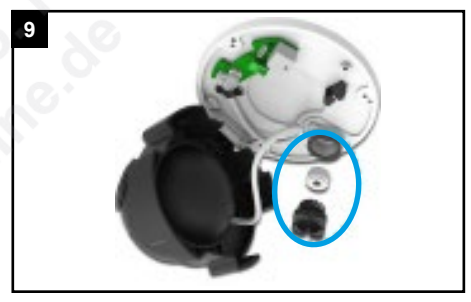

Lösen Sie die schwarze Verschraubung für die Kabelzufuhr. Nehmen Sie diese Verschraubung und auch die weiße Dichtung heraus.

Sie können für die Verkabelung entweder das mitgelieferte Anschlusskabel verwenden oder ein bereits verlegtes Kabel direkt in die Kamera einführen.

Für Anschluss des mitgelieferten Anschlusskabels: auf Seite 6 forfahren.

#### **oder**

Um ein vorhandenes Kabel in die Kamera einzuführen: auf Seite 8 forfahren.

#### <span id="page-5-0"></span>3.2. Mitgeliefertes Anschluskabel

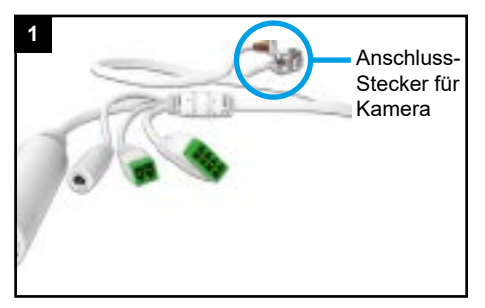

Sie können entweder das Netzwerkkabel direkt in die Kamera hineinziehen oder das mitgelieferte Anschlusskabel verwenden.

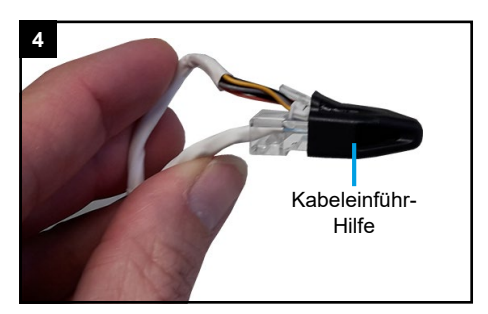

Setzen Sie die Kabeleinführ-Hilfe auf die Anschlussstecker für die Kamera.

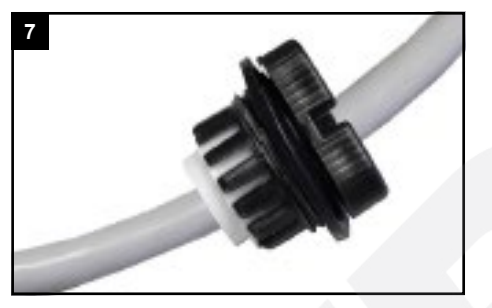

Ziehen Sie die schwarze Verschraubung auf die Dichtung und pressen Sie die weiße Dichtung wieder in die schwarze Verschraubung hinein.

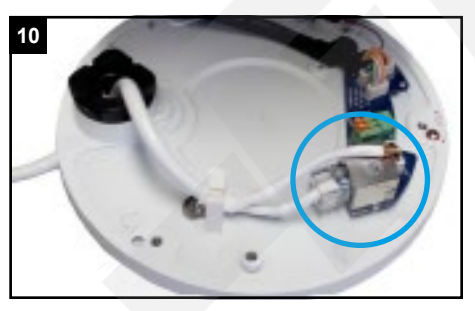

Stecken Sie das Netzwerkkabel und bei Verwendung des mitgelieferten Anschlusskabels auch den 12V DC Stecker in die dafür vorgesehenen Anschlüsse.

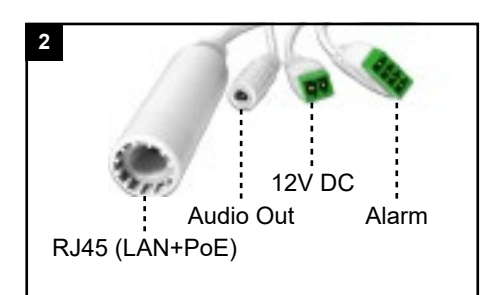

Setzen Sie die Kabeleinführ-Hilfe auf die Anschlussstecker für die Kamera.

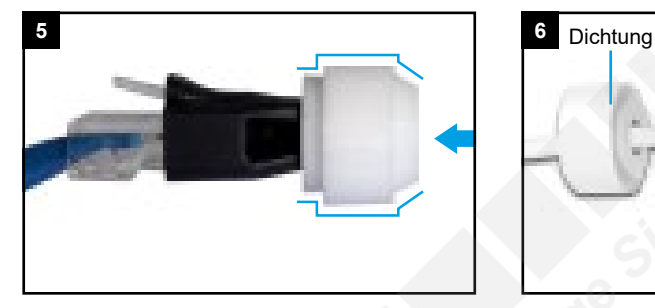

Kabel mit der Kabeleinführ-Hilfe durch die Dichtung pressen. Achten Sie darauf, die Dichtung richtig herum zu verwenden.

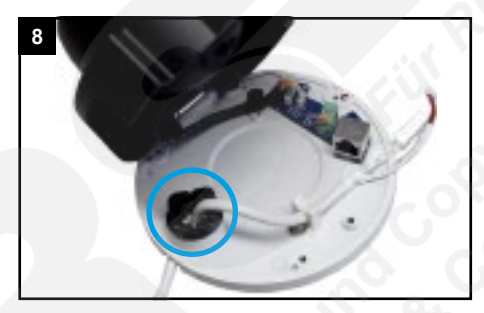

Prüfen Sie, ob die Dichtungen korrekt aufliegen, sodass keine Feuchtigkeit in die Kamera gelangen kann.

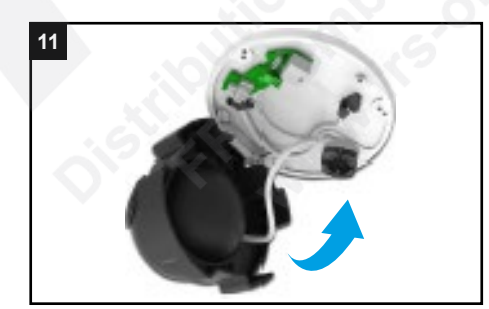

Schwenken Sie das Kameramodul wieder zurück.

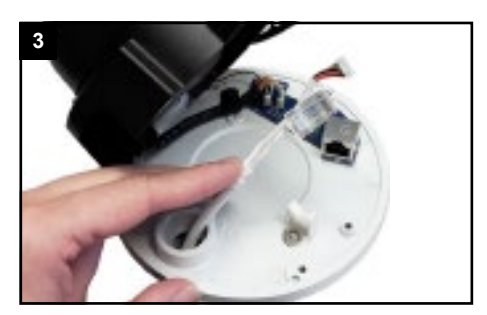

Führen Sie die Verkabelung mit der Kabeleinführ-Hilfe durch die Dichtung von Außen in die Kamera.

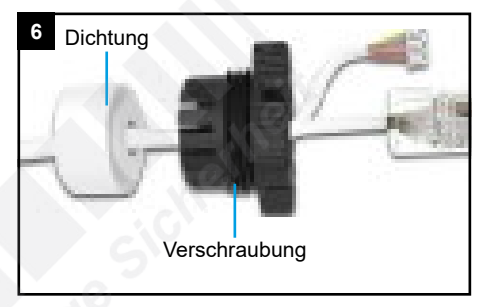

Führen Sie die Verkabelung anschließend auch durch auch durch die Verschraubung.

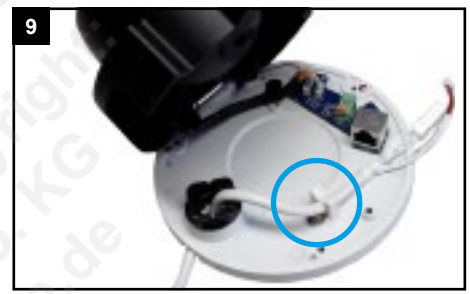

Schwenken Sie das Kameramodul wieder zurück und ziehen Sie die Feststellschraube feste an.

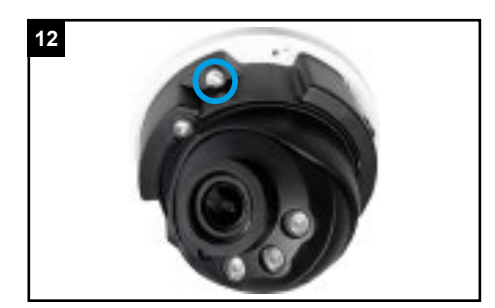

Ziehen Sie die Befestigungs-Schraube wieder an.

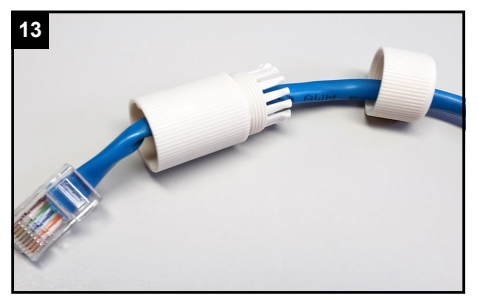

Verschraubung und Schraubbolzen nacheinander über das Kabel ziehen, mit dem Sie die Kamera verbinden möchten.

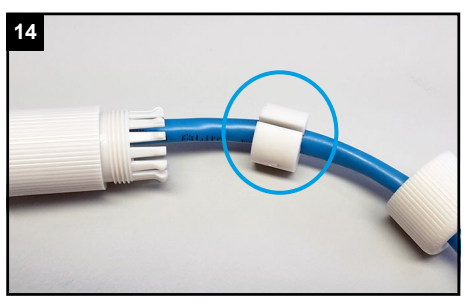

In der Dichtung ist ein seitlicher Schlitz. Führen Sie die Dichtung mit diesem Schlitz um das Kabel herum.

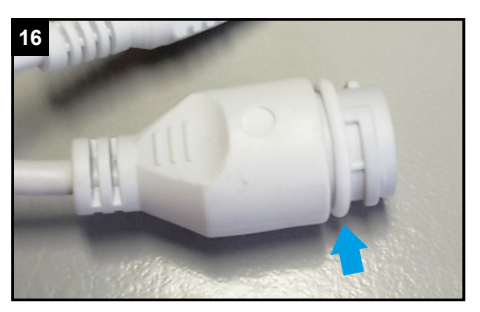

Die Dichtung muss vollständig aufliegen.

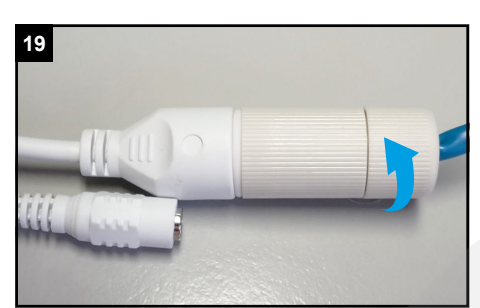

Schrauben Sie die Verschraubung feste an.

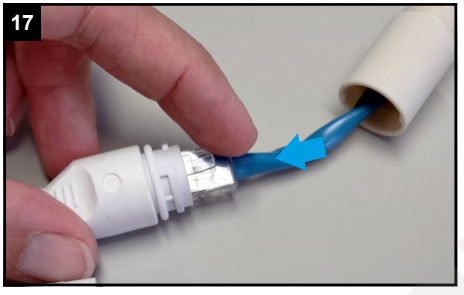

Verbinden Sie den Netzwerkstecker mit dem Netzwerkanschluss-Verbinder am Kamerakabel.

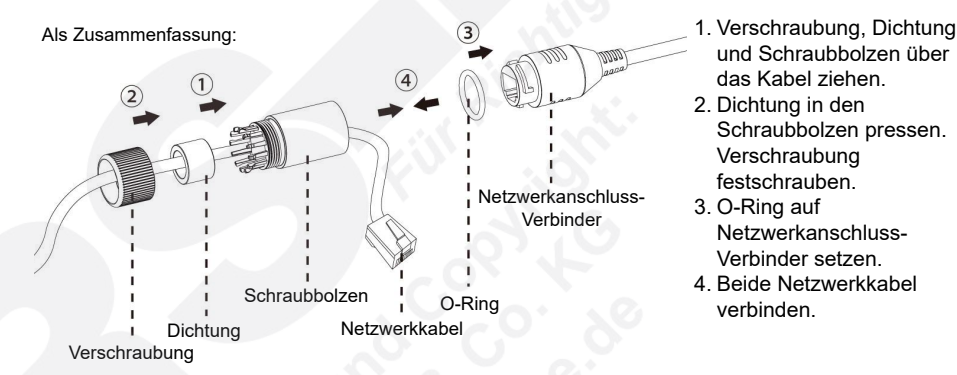

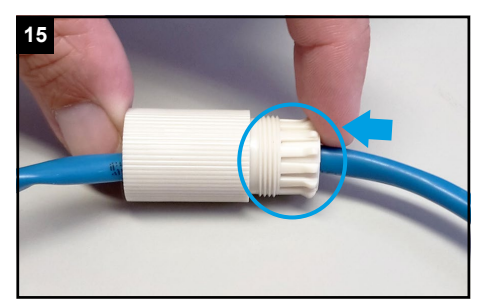

Pressen Sie die Dichtung vorsichtig und gleichmäßig in den Schraubbolzen. ACHTUNG: Achten Sie darauf, dass Sie keine der Klammern beschädigen oder abbrechen.

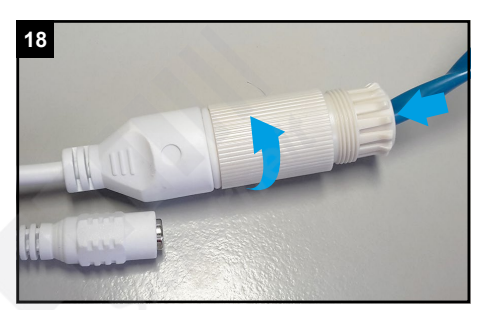

Schieben Sie den Schraubbolzen zum Kamerakabel und schrauben Sie diesen fest.

- und Schraubbolzen über das Kabel ziehen.
- 2. Dichtung in den Schraubbolzen pressen. Verschraubung festschrauben.
- 3. O-Ring auf Netzwerkanschluss-Verbinder setzen.
- 4. Beide Netzwerkkabel verbinden.

Fahren Sie nun mit dem Kapitel [\[3.4. Montage abschließen](#page-8-0)] auf Seite [9](#page-8-0) fort.

#### <span id="page-7-0"></span>3.3. Bereits verlegtes Anschlusskabel

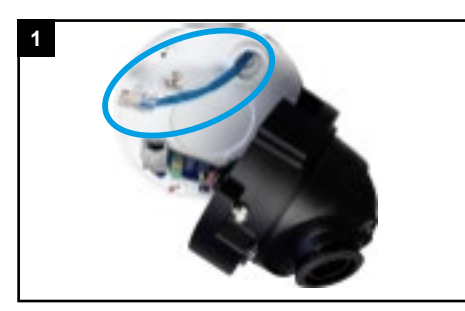

Ziehen Sie das Kabel durch die Kabelzufuhr in die Kamera heinein.

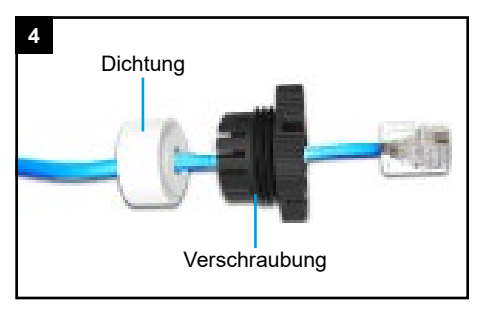

Führen Sie die Verkabelung anschließend auch durch auch durch die Verschraubung.

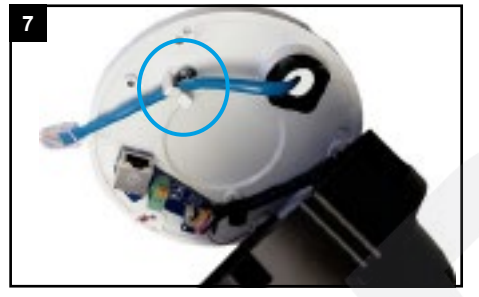

Setzen Sie das Kabel in die Kabelführung.

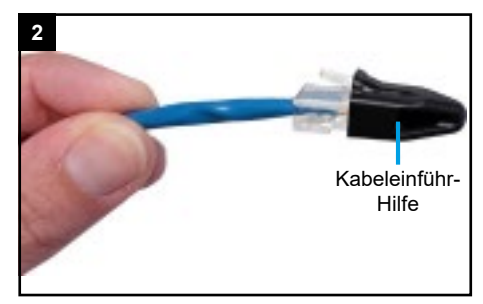

Setzen Sie die Kabeleinführ-Hilfe auf die Anschlussstecker.

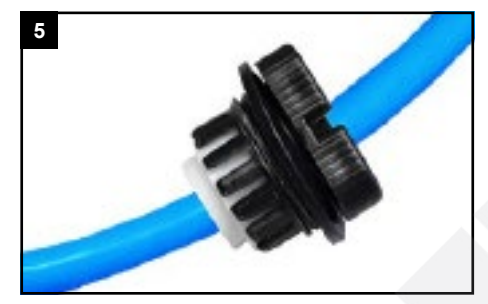

Ziehen Sie die schwarze Verschraubung auf die Dichtung und pressen Sie die weiße Dichtung wieder in die schwarze Verschraubung hinein.

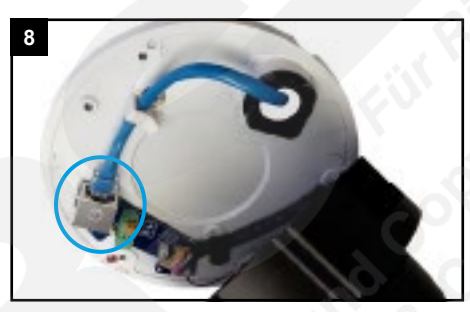

Stecken Sie das Netzwerkkabel und gegebenenfalls die Adern des 12V DC Stromkabels in die dafür vorgesehenen Anschlüsse hinein.

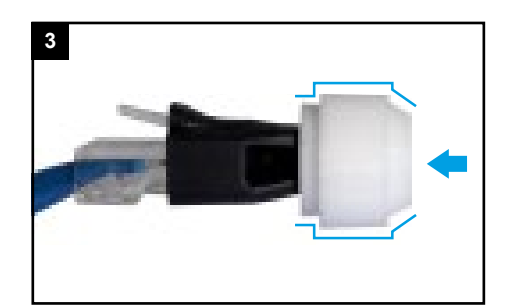

Kabel mit der Kabeleinführ-Hilfe durch die Dichtung pressen. Achten Sie darauf, die Dichtung richtig herum zu verwenden.

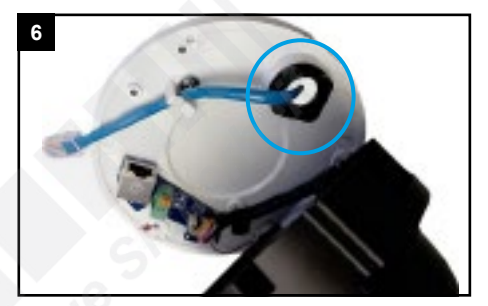

Ziehen Sie die schwarze Verschraubung fest an.

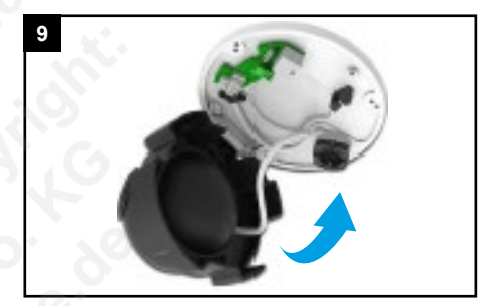

Schwenken Sie das Kameramodul wieder zurück.

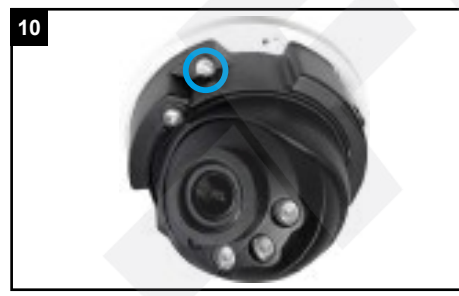

Ziehen Sie die Befestigungs-Schraube wieder an.

### <span id="page-8-0"></span>3.4. Montage abschließen

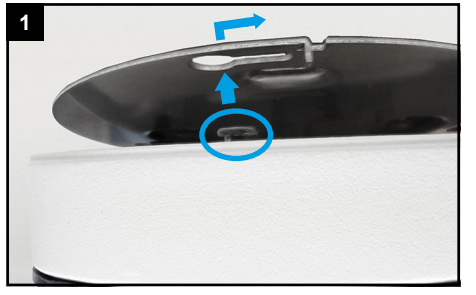

Haken Sie die Kamera mit den schwarzen Schrauben in die Montageplatte ein.

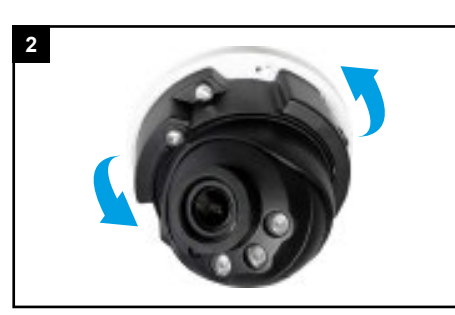

Befestigen Sie anschließend mit einer Drehung die Kamera an die Montageplatte beziehungsweise am Wandhalter.

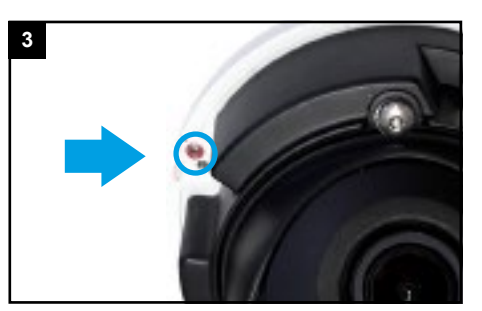

Ziehen Sie die kleine Inbus-Schraube an der Seite fest an, damit sich die Kamera nicht mehr von der Montageplatte löst. Überprüfen Sie den festen Halt der Kamera.

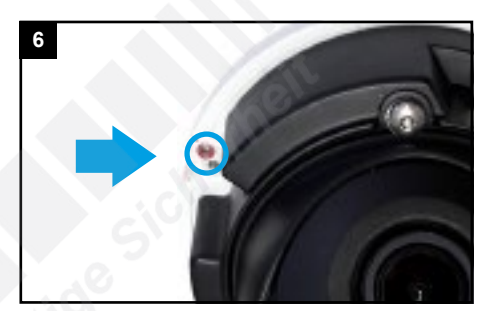

Ziehen Sie die Schraube wieder fest.

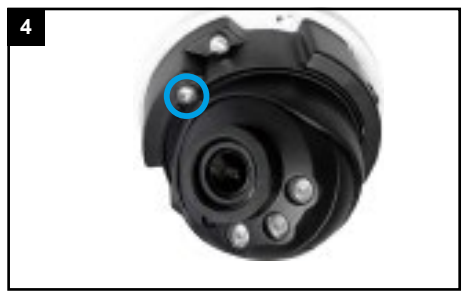

Lösen Sie die hier abgebildete Schraube, um die Fixierung für das Objektiv zu lösen.

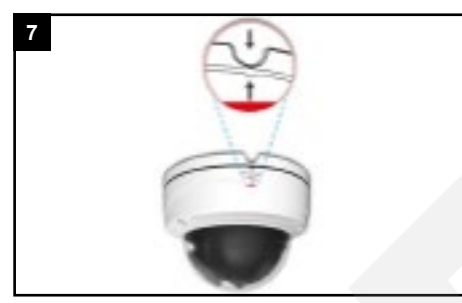

Haube wieder aufsetzen. Die Kerbe an der Haube muss bündig mit der seitlichen Kabelzufuhr sein.

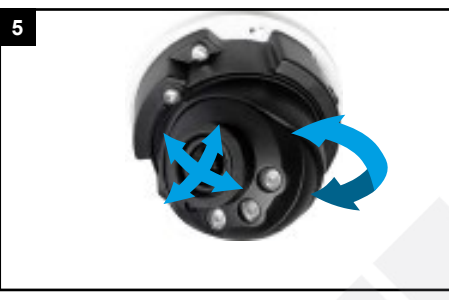

Richten Sie die Kamera in die gewünschte Blickrichtung aus.

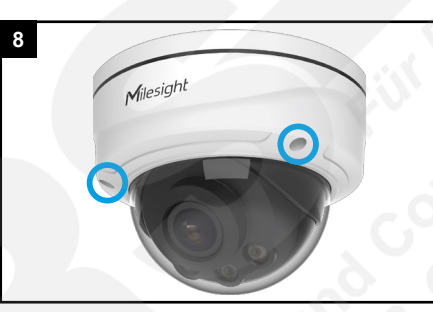

Drei Schrauben zur Befestigung der Haube wieder feste anziehen und Schutzfolie entfernen.

# <span id="page-9-0"></span>4. SD-Karte und Reset

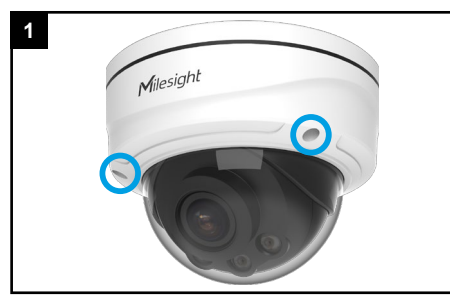

Drei Schrauben lösen und Haube abnehmen.

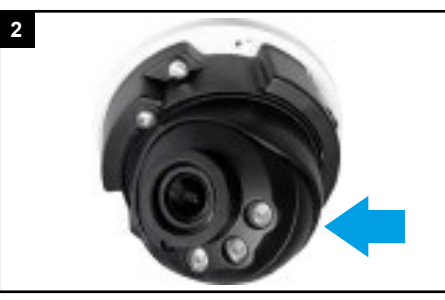

Auf der Rückseite der Kamera befindetn sich die Reset-Taste und der Kartenslot.

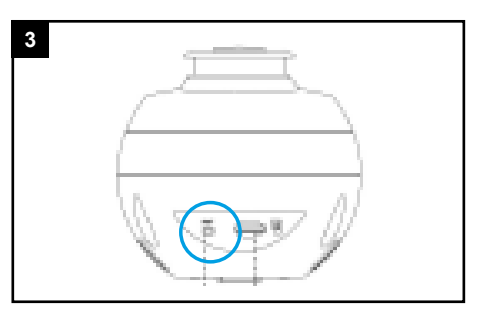

Reset: Betätigen Sie die Reset-Taste fünf Sekunden lang, wenn Sie die Kamera auf ihre Werkseinstellungen zurücksetzen möchten.

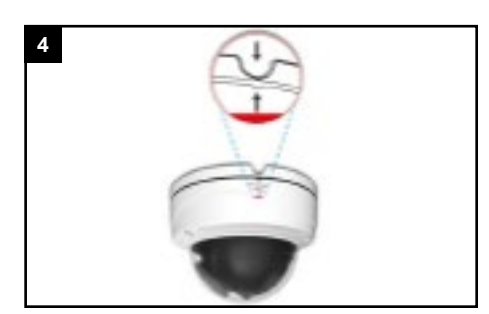

Haube wieder aufsetzen. Die Kerbe an der Haube muss bündig mit der seitlichen Kabelzufuhr sein.

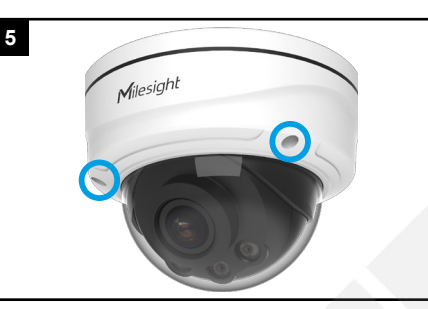

Drei Schrauben zur Befestigung der Haube wieder feste anziehen und Schutzfolie entfernen.

# <span id="page-9-1"></span>5. Sonstige Informationen

### <span id="page-9-2"></span>5.1. Bedienung und Menü

Eine ausführliche Anleitung zur Bedienung der Kamera können Sie auf www.milesight.de herunterladen. Software, Tools und Updates können Sie auf www.milesight.com herunterladen.

### <span id="page-9-3"></span>5.2. Entsorgung

Entsorgen Sie das Gerät am Ende seiner Lebensdauer gemäß den geltenden gesetzlichen Bestimmungen und Vorschriften.

Bitte beachten Sie hierzu die im Lieferumfang des Artikels separat beiliegenden Informationen.

<span id="page-9-4"></span>5.3. Notizen

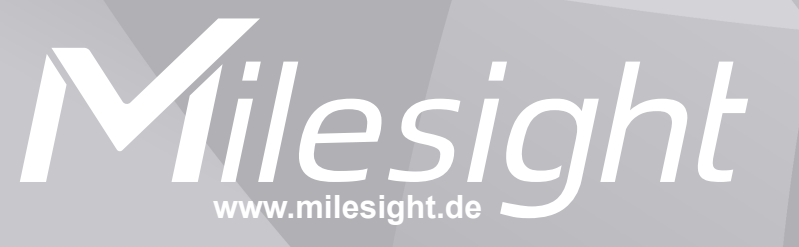

**Distribution und Copyright: FRS GmbH & Co. KG www.frs-online.de**